doi: 10.3978/j.issn.1000-4432.2017.05.02 **View this article at:** http://dx.doi.org/10.3978/j.issn.1000-4432.2017.05.02

## 像差和对比敏感度数据提取处理软件的开发和应用

孙丽霞<sup>1\*</sup>,林建伟<sup>2\*</sup>,张日平<sup>1</sup>

(汕头大学·香港中文大学联合汕头国际眼科中心 1. 视光中心;2. 计算机网络中心,广东 汕头 515041)

- [摘 要] 目的: 像差和对比敏感度检查结果数据繁多复杂。为了高效准确地完成检查数据提取工作, 自 主开发一款像差和对比敏感度数据提取处理软件(Aberrations and Contrast Sensitivity Helper, ACSH)。方法:参考其他同类软件的设计模式,结合我院科研实际,采用开发工具VB6.0编程实 现。结果:ACSH在Windows的运行环境下,能够准确地在局域网环境下实现对iTrace,Zywave像 差仪和Optec 6500对比敏感度测试仪的检查数据进行提取。像差仪信息包括病人基本信息、屈 光度、眼别、瞳孔直径,各项像差Zernike系数,高阶像差和总高阶像差均方根RMS(Root Mean Square)。对比敏感度仪数据包括:病人基本信息、检查时间、检查时的模拟光照度和眩光强度、 各空间频率的对比敏感度数值。同时软件支持对已提取的数据进行浏览、查询及导出EXCEL等功 能,并开放数据接口供电子病历等其他系统对接。结论:ACSH是一款能够有效辅助视光专科科研 和临床工作的应用软件。
- [关键词] ACSH; 像差; 对比敏感度; 数据处理软件

# **Development and application of aberration and contrast sensitivity data extraction software**

SUN Lixia<sup>1\*</sup>, LIN Jianwei<sup>2\*</sup>, ZHANG Riping<sup>1</sup>

*(1. Optometry Center and Computer; 2. Network Center, Joint Shautou International Eye Center of Shantou University and the Chinese University of Hong Kong, Shantou Guangdong 515041, China)*

**Abstract Objective:** Aberration and contrast sensitivity test results data is various and complex. In order to complete efficiently and accurately the data extraction work, we developed an aberration and contrast sensitivity data extraction software Aberrations and Contrast Sensitivity Helper (ACSH). **Methods:** VB6.0 was used as a development tool after we referred to other similar software design pattern and combined the reality of our scientific research. **Results:** The ACSH under the Windows environment can accurately extract the results' data of iTrace and Zywave aberration meter and Optec 6500 contrast sensitivity tester in local area network. Aberration instrument information include patients' basic information, refraction, which eye, pupil diameter, the aberration

收稿日期 **(Date of reception)**:2017–04–18

**<sup>\*</sup>** 共同第一作者

通信作者 (Corresponding author): 孙丽霞, Email: slx@jsiec.org

Zernike coefficients, the high-order aberration and total aberration Root Mean Square (RMS). Contrast sensitivity tester data included: patients' basic information, time, the intensity of analog light and the glare ,the contrast sensitivity values of every spatial frequency. ACSH is able to browse and query extracted data and export to EXCEL, and open data interface for electronic medical records and other system. **Conclusion:** ACSH is an effective software which assists optical specialized scientific research and clinical work.

**Keywords** ACSH; aberration; contrast sensitivity; data processing software

随着云时代的来临,大数据也吸引了越来越 多的眼科医生关注。像差和对比敏感度均为评估视 觉质质量的重要检查。它们数据来自不同的检查仪 器,各仪器的数据库都不相同,临床与科研工作 中需要提取这些数据的时候只能通过手工抄写, 工作量很大,且容易出错,国内尚未有辅助数据提 取处理软件。详细分析了iTrace, Zywave像差仪和 Optec\_6500对比敏感度测试仪的数据库结构之后, 自主开发的了国内首款专门用于眼科领域视光科像 差和对比敏感度数据提取处理软件(Aberrations and Contrast Sensitivity Helper, ACSH), 辅助检查数据 的提取,加快信息化在眼科的发展。ACSH采用微 软的开发工具VB6.0编程实现,在Windows操作系 统下稳定运行。下面主要分析ACSH的软件设计方 法,以及介绍如何使用该软件。

### 1材料与方法

#### 1**.**1 **ACSH**的设计分析

从软件设计角度,分析美国Tracey公司iTrace 像差仪、美国博士伦公司Zywave像差仪和美国 Stereo公司Optec\_6500对比敏感度测试仪的数据库 中提取数据过程。

iTrace像差仪的检查数据保存在Access数据库 中, 其默认数据库名称是acritec.mdb, acritec.mdb 是一个关系数据库,局域网内设置该数据库所在 目录为共享目录,然后VB通过如下语句,可以实 现对acritec.mdb的远程访问[1]:

Dim Conn As New ADODB.Connection

Conn.Open "Provider = Microsoft.Jet.OLEDB.4.0; Persist Security Info=False; Data Source = \\计算机名\共享 目录名\acritec.mdb; Jet OLEDB:Database Password = please"

分析acritec.mdb数据库,发现其中Patients表 保存了病人姓名、年龄等基本信息,Exams表保存 了病人屈光度、眼别等检查数据,Samples表主要 保存了像差Zernike系数数据。其中Exams表通过字

段Patient\_ID和Patients表实现关联,Samples表都 通过字段Exam\_ID与Exams表实现关联。通过数据 库select查询语句,可以实现对这些数据的提取。 再根据已提取的像差Zernike系数Z[2], 在公式:

RMS=  $\sqrt{Z_1^2 + Z_2^2 + \cdots + Z_n^2}$ (其中Z.为像差<sub>Zernike</sub>系 数)的推导下[3],可以计算出各高阶像差及总高阶 像差的RMS值,实现对像差RMS值的提取。ACSH 设计了一个Access数据库DestDB.mdb来保存提取 后的数据<sup>[4]</sup>,该数据库称为目标数据库, iTrace像 差仪的提取后的数据保存在目标数据库的iTrace表 中。目标数据库DestDB.mdb设置一个对外开放的 数据接口用户,该用户只有部分数据表及字段的 查询权限,电子病历等其它系统可以通过访问该 用户读取相关数据,实现数据对接。

Zywave像差仪的检查数据保存在后缀名为 ATE的文本文件中,一个ATE文件保存了某个病 人某次检查的详细数据,包括病人基本信息,屈 光度、眼别、瞳孔直径等眼部信息以及各项像 差Zernike系数。由于一个ATE文件仅保存一次检 查记录,有几次检查记录,Zywave像差仪就会 产生几个ATE文件。在局域网内设置这些ATE文 件所在目录为共享目录,V B采用文件系统对象 FileSystemObject对这些共享目录下的文件逐个进 行访问,每访问一个ATE文件,就将该文件中的数 据读取出来,并根据像差Zernike系数计算出像差 RMS值,生成一条提取记录,保存到目标数据库 的Zywave表中,直到所有ATE文件被访问完毕,最 终实现对Zywave像差仪检查数据的提取[1]。

Optec\_6500对比敏感度测试仪的检查数据保 存在两个Excel文件中,其中PatientDb.xls保存了 病人的基本信息,ResultsDb.xls保存详细的检查 数据,包括检查时间、检查者、检查时的模拟光 照度和眩光强度、各空间频率的对比敏感度数值 等。两个Excel数据库文件通过列PatientKey实现关 联。在局域网内设置这两个Excel文件所在目录为

共享目录, VB通过如下语句, 可以实现对这2个 Excel数据库文件的远程访问[1]:

Dim xlApp As New Excel.Application

Dim xlBookR , xlBoolP As Excel.Workbook

Set xlApp = CreateObject("Excel.Application")

Set xlBookP = xlApp.Workbooks().Open("\\ $\ddot{\uparrow}$ " 算机名\共享目录名\PatientDb.xls")

Set xlBookR = xlApp.Workbooks().Open("\\ $\ddot{\uparrow}$ " 算机名\共享目录名\ResultsDb.xls")

遍历这两个表中的每一条记录,可以将这两 个表的数据合并成一个表,并保存到目标数据库 的Optec\_6500表中,以此实现Optec\_6500对比敏 感度测试仪检查数据的提取。

#### 1**.**2 **ACSH**的使用介绍

通过以上的设计分析,在VB6.0的编程环境

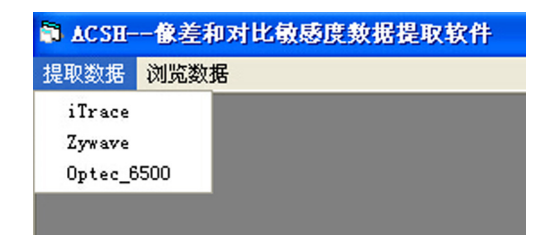

图**1** 提取数据菜单

**Figure 1 Menu of extracting the data**

下,最终实现了ACSH的开发。ACSH使用的时 候,主要涉及2个模块:提取数据和浏览数据,界 面及菜单如图1~2所示。

提取数据的功能实现在局域网内从检查仪器 的数据库提取出数据,并将提取的数据保存到目 标数据库中;浏览数据的功能实现将目标数据库 的数据展示给用户。

ACSH提取数据只需根据不同检查仪器选择对 应的数据库路径即可(图1)。点击菜单iTrace,会 弹出路径选择窗口,用户正确选择iTrace对应的数 据库acritec.mdb所在路径后,ACSH就会对acritec. mdb进行数据提取并将提取出来的数据保存到目 标数据库中。

ACSH浏览数据也要根据不同检查仪器选择 对应的菜单进行浏览(图2)。点击Optec\_6500菜单 项,则弹出已提取的数据如图3所示。

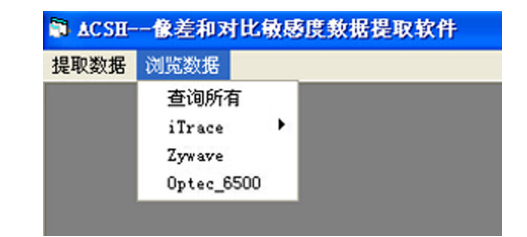

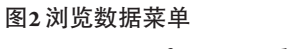

**Figure 2 Menu of Browsing the data**

| <b>a</b> Optec 6500 |            |                  |                 |              |                |                  |            |                 |
|---------------------|------------|------------------|-----------------|--------------|----------------|------------------|------------|-----------------|
| 编号                  | ResultsKey | PatientKey LName |                 | FName        | <b>MName</b>   | DOB              | Patient ID | Patient Comme A |
| 28768               | 5793       | 708 Cai          |                 | Lingli       | F              | $1990 - 02 - 11$ | 4791       | Post-op3m       |
| 28769               | 5794       | 679 Luo          |                 | Wen          | F              | 1989-01-29       | 5144       | Pre-op          |
| 28770               | 5795       | 679 Luo          |                 | Wen          | F              | 1989-01-29       | 5144       | Pre-op          |
| 28771               | 5796       | 679 Luo          |                 | <b>Wen</b>   | 'n             | 1989-01-29       | 5144       | Pre-op          |
| 28772               | 5797       | 679 Luo          |                 | <b>Wen</b>   | 'n             | 1989-01-29       | 5144       | $Pre-op$        |
| 28773               | 5798       | 679 Luo          |                 | <b>Wen</b>   | F              | 1989-01-29       | 5144       | Pre-op          |
| 28774               | 5799       | 679 Luo          |                 | <b>Wen</b>   | F              | 1989-01-29       | 5144       | Pre-op          |
| 28775               | 5800       | 679 Luo          |                 | <b>Wen</b>   | F              | 1989-01-29       | 5144       | Pre-op          |
| 28776               | 5801       | 679 Luo          |                 | <b>Wen</b>   | F              | 1989-01-29       | 5144       | Pre-op          |
| 28777               | 5802       |                  | 680 <i>Wang</i> | Yushi        | F              | 1988-09-02       | 5025       | Pre-op          |
| 28778               | 5803       |                  | 680 <i>Yang</i> | Yushi        | F              | 1988-09-02       | 5025       | Pre-op          |
| 28779               | 5804       |                  | 680 Yang        | Yushi        | F              | 1988-09-02       | 5025       | Pre-op          |
| 28780               | 5805       |                  | 680 <i>Wang</i> | Yushi        | F              | 1988-09-02       | 5025       | Pre-op          |
| 28781               | 5806       |                  | 680 Wang        | Yushi        | F              | 1988-09-02       | 5025       | Pre-op          |
| 28782               | 5807       |                  | 680 Wang        | Yushi        | F              | 1988-09-02       | 5025       | Pre-op          |
| 28783               | 5808       |                  | 680 Yang        | Yushi        | F              | 1988-09-02       | 5025       | $Pre-op$        |
| 28784               | 5809       |                  | 680 Wang        | <b>Yushi</b> | F              | 1988-09-02       | 5025       | Pre-op          |
| 28785               | 5810       |                  | 680 Wang        | <b>Yushi</b> | F              | 1988-09-02       | 5025       | Pre-op          |
| 28786               | 5811       |                  | 680 Wang        | Yushi        | F              | 1988-09-02       | 5025       | Pre-op          |
| 28787               | 5812       | 709 Xie          |                 | Qiuchan      | F              | 1992-07-22       | 5197       | Pre-op          |
| 28788               | 5813       | 709 Xie          |                 | Qiuchan      | 'n             | 1992-07-22       | 5197       | Pre-op          |
| 28789               | 5814       | $709$ Xie        |                 | Qiuchan      | F              | 1992-07-22       | 5197       | Pre-op          |
| 28790               | 5815       | 709 Xie          |                 | Qiuchan      | $\overline{r}$ | 1992-07-22       | 5197       | Pre-op          |
| 28791               | 5816       | 709 Xie          |                 | Qiuchan      | F              | 1992-07-22       | 5197       | Pre-op          |
| 28792               | 5817       | 709 Xie          |                 | Qiuchan      | F              | 1992-07-22       | 5197       | Pre-op          |
| 28793               | 5818       | 709 Xie          |                 | Qiuchan      | F              | 1992-07-22       | 5197       | Pre-op          |
| 28794               | 5819       | 709 Xie          |                 | Qiuchan      | F              | 1992-07-22       | 5197       | Pre-op          |
| 28795               | 5820       | $709$ Xie        |                 | Qiuchan      | F              | 1992-07-22       | 5197       | Pre-op          |
| 28796               | 5821       | $709$ Xie        |                 | Qiuchan      | 'n             | 1992-07-22       | 5197       | Pre-op          |
| 28797               | 5822       | $703$ Sun        |                 | Bivin        | 'n             | 1990-08-14       | 4964       | Post-opin       |
| 28798               | 5823       | 703 Sun          |                 | Biyin        | F              | 1990-08-14       | 4964       | Post-opim       |
| 28799               | 5824       | 703 Sun          |                 | Biyin        | F              | 1990-08-14       | 4964       | Post-opin       |
| 28800               | 5825       | 703 Sun          |                 | Biyin        | F              | 1990-08-14       | 4964       | Post-opin       |
| 28801               | 5826       | 703 Sun          |                 | Biyin        | F              | 1990-08-14       | 4964       | Post-opim       |
| 28802               | 5827       | 703 Sun          |                 | Biyin        | F              | 1990-08-14       | 4964       | Post-opln       |
| 28803               | 5828       |                  | $703$ Sun       | Bivin        | F              | 1990-08-14       | 4964       | Post-opin       |

图**3 Optec\_6500**数据 **Figure 3 Optec\_6500 data**

浏览数据时,ACSH支持对数据记录进行筛 选,筛选条件及设置界面如图4所示;支持对数据 字段进行筛选,筛选条件及设置界面如图5所示, 只有被勾选上的字段才会显示出来,未勾选上的 字段将隐藏;ACSH同时支持将已展示的数据复制 到文本文件或者导出到Excel文件,方便对数据进 一步操作。

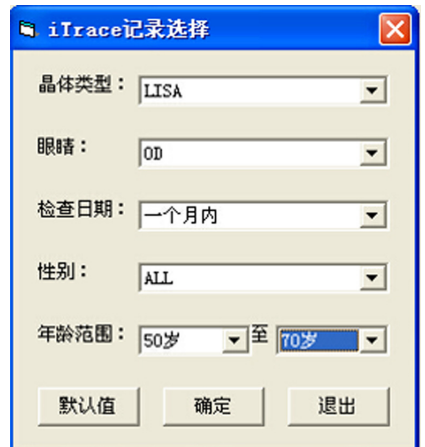

图**4** 数据记录筛选设置界面

**Figure 4 Data record filter settings interface** 2结果

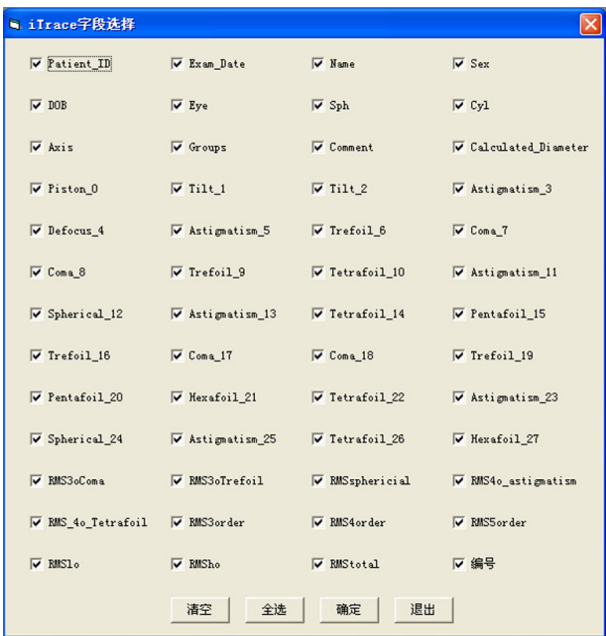

#### 图**5** 数据字段筛选设置界面

**Figure 5 Data field filter settings interface**

一个病人有可能在多台仪器做检查,ACSH有 一个"查询所有"的功能(图2),支持按病人ID号 查询从所有检查仪器中提取的数据。用户按规定 输入ID号, ACSH就会按这些ID号查询目标数据 库中从不同检查仪器提取的数据,然后展示给用 户(图6)。

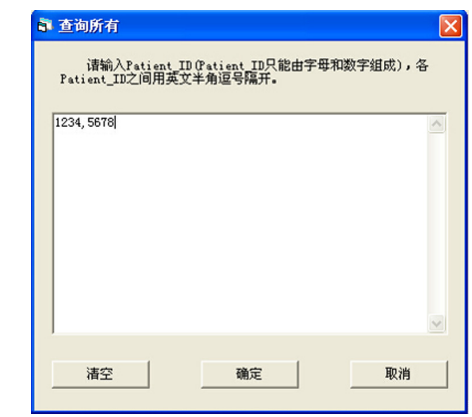

图**6** 查询所有 **Figure 6 Inquire all**

ACSH 能够准确地在局域网环境下实现对 iTrace, Zywave像差仪和Optec 6500对比敏感度 测试仪的检查数据进行提取,并开放数据接口供 电子病历等其他系统对接,实现数据对接操作简 单,功能齐全,是一款能够有效辅助科研和临床 工作的应用软件。

### 3讨论

大数据在眼科的应用需要准确的临床数据。 而近年来我国在积极推进医疗信息化发展。对于 检查结果数据的高效、准确的收集及整合是必须 面对的问题,手工录入数据,工作量大,容易出 错,工作效率较低,国内目前没有辅助像差和对 比敏感度临床数据收集整合的商业软件。为了解 决这问题,我们首次在国内自主研发出了ACSH, 它可以对以上3个主流仪器的检查数据在局域网内 进行提取,对已提取的数据可以进行浏览、查询 及导出EXCEL等功能。另外,软件提供了数据整 合的平台,更加方便使用者对于数据的对比、分 析。同时ACSH还开放了数据接口供电子病历等其 它系统对接。此款软件对于临床检查数据信息整 合、数据分析、大数据处理、临床研究有一定的 意义。

ACSH目前只支持对iTrace,Zywave 像差仪和 Optec\_6500对比敏感度测试仪这3种仪器的检查数 据进行处理,下一步的工作将扩充软件提取检查 仪器的种类。

综上所述,ACSH是一款能够有效辅助视光专 科科研和临床工作的应用软件。

#### 参考文献

1. 林卓然. VB语言程序设计[M]. 北京: 电子工业出版社, 2012: 185-202.

 LIN Zhuoran. VB language program design[M]. Beijing: Electronic Industry Press, 2012: 185-202.

2. Prieto PM, Vargas-Martín F, Goelz S, et al. Analysis of the performance of the Hartmann-Shack sensor in the human eye[ J]. J Opt Soc Am A Opt Image Sci Vis, 2000, 17(8): 1388-1398.

3. 王铮, 杨斌, 张醇, 等. Zyoptix波前引导准分子激光原位角膜磨镶 术治疗近视眼的临床疗效分析[ J]. 中华眼科杂志, 2004, 40(1): 9-12.

WANG Zheng, YANG Bin, ZHANG Chun, et al. Wavefrontguided laser in situ keratomileusis for myopia[ J]. Chinese Journal of Ophthalmology, 2004, 40(1): 9-12.

4. 神龙工作室. 新编Access 2003数据库管理入门与提高[M]. 北京: 人民邮电出版社, 2006: 21-56.

 Dragon studio. New Access 2003 introduction and improvement of database management[M]. Beijing: People's Post and Telecommunications Press, 2006: 21-56.

本文引用:孙丽霞, 林建伟, 张日平. 像差和对比敏感度数据 提取处理软件的开发和应用[ J]. 眼科学报, 2017, 32(2): 95-99. doi: 10.3978/j.issn.1000-4432.2017.05.02

*Cite this article as:* SUN Lixia, LIN Jianwei, ZHANG Riping. Development and application of aberration and contrast sensitivity data extraction software[ J]. Yan Ke Xue Bao, 2017, 32(2): 95-99. doi: 10.3978/j.issn.1000-4432.2017.05.02